## **Impianto audio-video Sala Stefanini**

## • Abbassare lo schermo

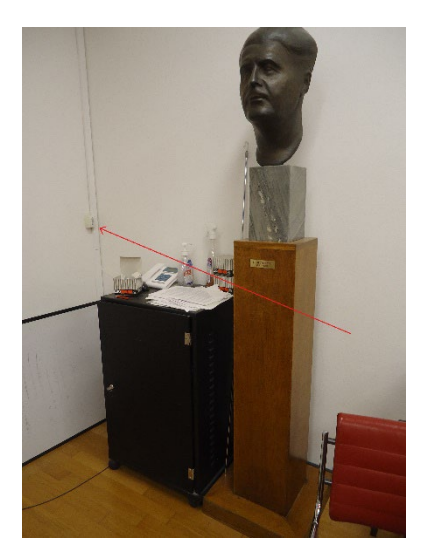

• Collegare l'uscita video del proprio notebook al cavo video del proiettore (VGA o hdmi con adattatore in aula)

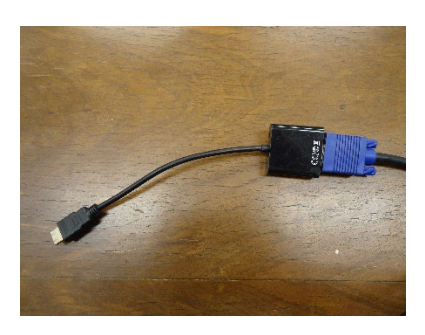

Oppure collegare il notebook già collocato in aula (utente FISPPA senza password)

• Accendere il proiettore col telecomando (eventualmente selezionare l'ingresso video col tasto **input**)

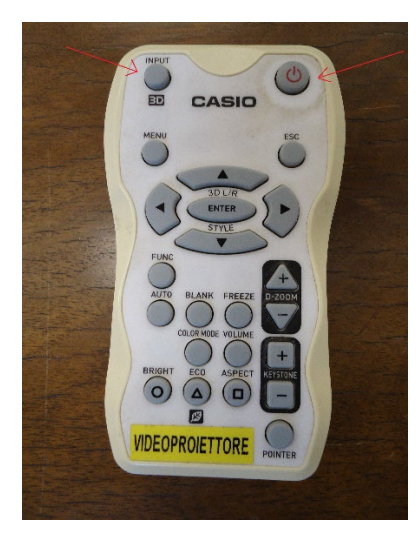

• Se volete utilizzare l'audio accertatevi che l'amplificatore nel rack si acceso e, se necessario, accendetelo

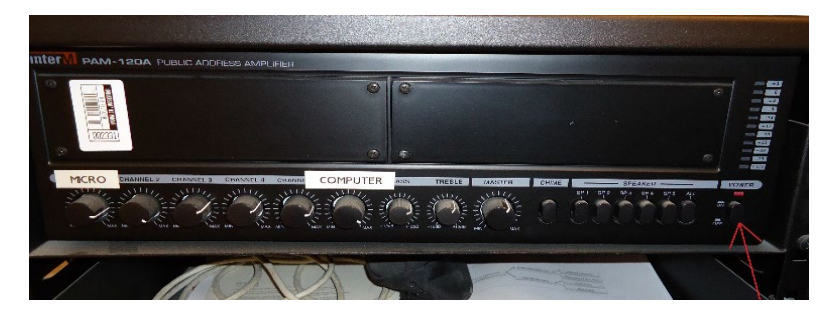